# $i\pi$ **NEO STREAM**

取扱説明書

1

NEOシリーズのNEO Steamをご購入いただき、ありがとうございます。NEO Streamは超ハイレゾ・ネットワーク・オーディオ・ストリーマー (ネットワークトランスポート/ネットワークプレイヤー)です。

#### 特長:

- ·DAC内蔵·超ハイレゾWi-Fi/LAN/Internetネットワーク·オーディオ·ストリーマー
- ·ハードウェアとソフトウェアともにiFiカスタム設計:ゼロから設計することでクラス最高の拡張性と音質を実現
- ·オープンソースアーキテクチャの採用:iOS、Androidなど様々な端末で操作可能、アップデートにより常に最新化

·PCM32bit/768kHz.DSD512対応。しかもLANケーブル経由のみでなく、Wi-Fiでも再生可能。 (注意: Wi-Fi上で上位フォーマットを再生するには、十分な強度の5GHz接続が必要です)

- ・現行ほぼすべてのネットワークオーディオ規格に対応 TIDAL / Spotify Connect、Roon Ready、AirPlay、DLNA/OpenHome、HQPlayer NAA等
- ・排他モード:最大限の性能を発揮できる TIDAL Connect、Roon Ready、HQ Player NAA、DLNA/OpenHome専用モードを用意
- ·内蔵DACはMOAフルデコード、DSDネイティブ対応
- ・アナログ回路はフルバランス構成により、最大限に純粋なサウンドを出力
- ・選択可能な4つのデジタル・フィルターを装備 音楽にぴったりと合わせてサウンドを調整
- ・GMT(Global Master Timing)を搭載したUSB、S/PDIFインタフェース:ジッターをフェムト秒精度で排除
- Active Noise Cancellation IIとiPurifier搭載技術がオーディオ信号から歪みを除去
- ・光ファイバー入力搭載:アイソレーション・テクノロジーを用いて、LAN接続の音質を更なる次元へ
- ・超低ノイズ電源iPower IIと光ファイバー ->LANコンバーター(メディアコンバーター)OptiBox付属
- SilentLine超高解像度TFT液晶パネルでアルバムのアートワークを表示・

 $i\mathbf{f}$ 

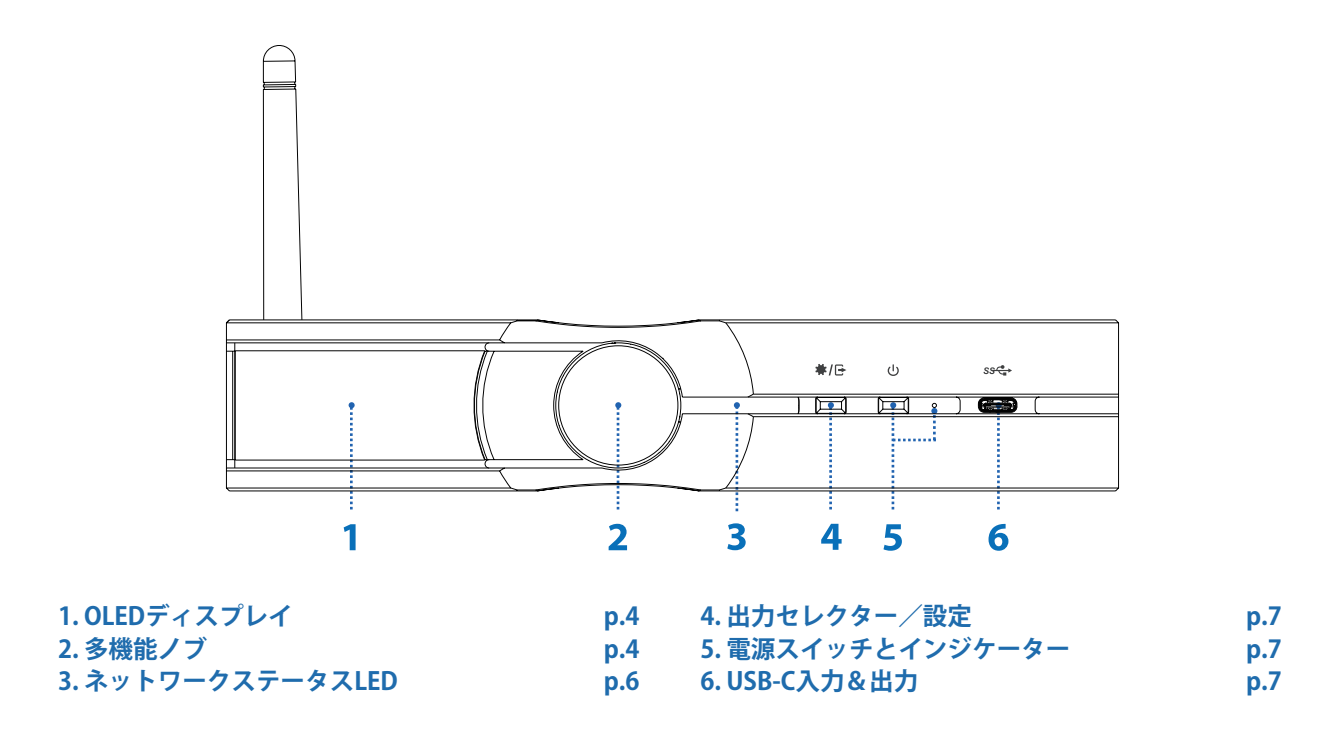

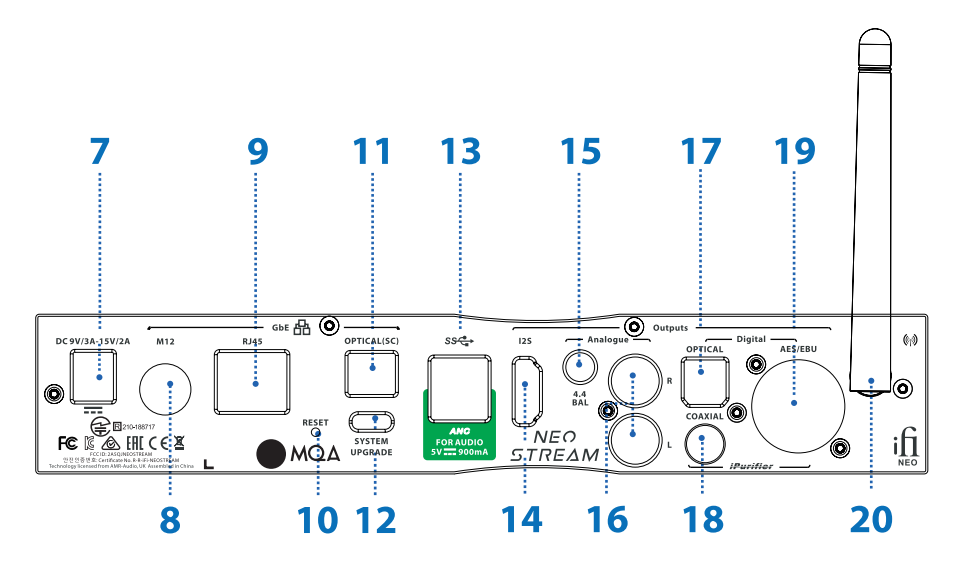

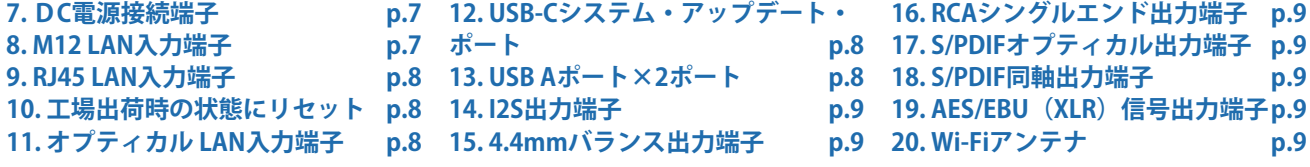

3

# **OLEDディスプレイ 1.**

現在の再生モード、フォーマット、サンプリングレート、そして可能な場合はNEO StreamのIPアドレスを表示します。

#### **ヒント:NEO Streamを横置きした場合にはOLEDスクリーンが向かって左側に、縦置きした場合にはOLEDスクリーンが上側になるようにしてください。**

## **多機能ノブ 2.**

- ボリューム・コントロール機能が有効に設定されている場合は、これを回してボリュームをコントロールします。
- ボタン4を短押しした後に、このノブを回して機能を選択します。
- 一ボリューム・コントロールとミュート (ノブを回して短押し)
- スクリーンの明るさはノブを長押しして選択します—
- SYSTEM STATUS (システムの状態): IPアドレスとシステムのバージョンを表示します
- アドバンストOLEDディスプレイとシンプルOLEDディスプレイの切り替え—
- オーディ出力ポートの選択:アナログ、デジタル、USBから選択
- 排他モードの選択: AIO, DLNA, Tidal Connect, ROON, NAAから選択
- $-$ ホットスポット $ON/OFF$
- デジタル・フィルターの選択

**ヒント:ボタン4を短押しした後に、ノブを回して選択します。ノブを短押しして選択モードに入り、ノブを回して希望の設定に変更し、再び短押しして選択を確定します。** 

#### **コントロールとミュート・ボリューム)I**

ノブを回してボリュームを調節します。短押しするとミュートが有効になり、再び短押しするとミュートが解除されます。

ヒント:音量調節の有効/無効を切り替えるには、http://ifi.local/内の再生オプションの設定で調整できます。

## **スクリーンの明るさ)II**

長押しすると、以下のように選択が循環します。 OFF (表示しない) > Low brightness (明度低) > High brightness (明度高)

#### **III) SYSTEM STATUS**

有線LANネットワークのIPアドレス、ホストURL、Wi-FiのIPアドレス、ホットスポットのIPアドレス、システムのバージョンが表示されます。

# **IV) アドバンストOLEDディスプレイとシンプルOLEDディスプレイい**

- Simple: ネットワークのIPアドレスとホットスポットのURLを表示します
- Advanced: 有線LANネットワークのIPアドレス、ホットスポットのURL、Wi-FiのIPアドレス、ホットスポットのIPアドレス、システムの バージョンを表示します

# V) オーディオ出力ポートの選択 **ひ/**[→

オーディオ出力をアナログ、デジタル、USB-DACのどれにするかを選択します。

# VI) 排他モードの選択**ひ**

以下の5つの排他モードを選択することができます。

- AIO (All-in-One): WEBブラウザーから設定ページにアクセスする場合に必要です。http://ifi.local
- DLNA / OpenHome 専用モード
- Tidal Connect 専用モード
- Roon Ready 専用モード
- HQPlayer NAA (Network Audio Adapter) 専用モード

# **VII) ホットスポットの選択 Q**

ノブを回してホットスポットをONまたはOFFにします。リセットした後は、デフォルトでは1分間オープンになり、その後自動的にOFFに なります。

**ヒント:NEO Streamのホットスポットは外部ネットワーク機能を装備していないので、スマートフォンをNEO Streamのセットアップ・ネットワークに接続する時にの 。み使用します**

#### VIII)デジタル・フィルター

以下の4つのデジタル・フィルターが利用可能です。

- BP Bit-Perfect: デジタル・フィルターなし、プリリンギングなし、ポストリンギングなし
- STD Standard: わずかなフィルター、わずかなプリリンギング、わずかなポストリンギング
- MIN-Minimum Phase: スロー・ロールオフ、最小限のプリリンギング、最小限のポストリンギング
- GTO-Gibbs Transient-Optimised: 384/352kHzにアップサンプリング、最小限のフィルター、プリリンギングなし、最小限のポストリンギング

注意:GTOフィルターを選択した場合はディスプレイに352.8kHzまたは384kHzが表示され、このフィルターのアップサンプリング動作がわかるようになっています。

# **ネットワークステータスLED 3.**

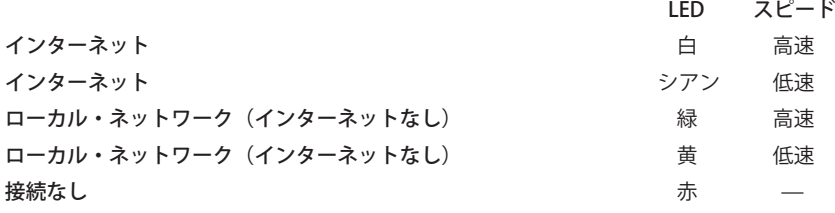

# **設定/出力セレクター 4.**

短押し:現在のデジタル・フィルターの設定を表示します。デジタル・フィルターを変更するには、ノブを押して選択を有効にし、ノブ を回してフィルターを変更し、再びノブを押して変更を確定します。「2.のVIII)」をご参照ください。 長押し:出力の設定を表示します。ノブを回して、アナログ、デジタル、USB-DAC(接続されている場合)のどれかを選択し、再びノブ 。を押して選択を確定します

# **電源スイッチとインジケーター 5.**

短押しで電源ON、2秒以上の長押しで電源OFF。

# 6.USB-C入力&出力

- a) 出力–– USB-DACに接続します。
- b) 入力––HDD、USBメモリなどを接続します。

**ヒント:USB-Cコネクターはアクティブ・ノイズ・キャンセレーション (ANC) テクノロジーを内蔵しています。** 

## **DC電源接続端子 7.**

DC 9V/2.0A、12V/1.8A、15V/1.2A雷源入力端子。NEO Streamに付属のiPower IIを接続してください。

\*ACアダプターは、定格雷流を安定して供給できる必要があります。

# **R. M12 LAN 入力端子**

M12 X-code 8ピン・コネクターを備えたLANケーブルを接続します。

# **9. RJ45 LAN入力端子**

RJ45コネクターを装備したLANケーブルを接続します。

# **工場出荷時の状態にリセット 10.**

3秒以上長押ししたのち、3分経過すると、スクリーンにiFiのロゴが表示されます。 ロゴが表示されるまで雷源を切らないでください!

**警告:この作業時に電力供給が失われると機器が損傷して使用できなくなる可能性があります。** 

# 11. オプティカル LAN入力端子

SCシングル・モード・オプティカル・ネットワークケーブルを接続します。 付属のOptiBoxでRJ45をSC-SCケーブルに変換して接続することができます。

# 12. USB-Cシステム・アップデート・ポート

(サービス部門で)システム・ファームウェアのアップデートに使用します。

## 13. USB Aポート×2ポート

USB 2.0及びUSB3.0互換。

a) 出力–– USB-DACに接続します。

b) 入力––HDD、USBメモリなどを接続します。

各USBポートにはアクティブ・ノイズ・キャンセレーション (ANC) テクノロジーを内蔵しています。

# 14.12S出力端子

HDMIコネクターによるI2Sデジタル出力端子です。対応するDACに接続します。 レベルは低電圧差動信号 (LVDS) の規格に準拠しています。ピン配列については、「製品仕様」をご参照ください。

# 15.4.4mmバランス出力端子

4.4mm端子でXLR入力端子または同様のバランス入力端子に接続します。

# **RCAシングルエンド出力端子 16.**

。アナログRCAインターコネクトでアンプに接続します

# 17. S/PDIFオプティカル出力端子

S/PDIF光角出力端子です。

**ヒント:S/PDIFの規格は192kHzまでのPCMをサポートしています。** 

# 18. S/PDIF同軸出力端子

S/PDIFRCA同軸出力端子です。

**ヒント:S/PDIFの規格は192kHzまでのPCMをサポートしています。** 

### 19. AES/EBU (XLR) 信号出力端子

AEX/EBU (XLR) バランス·デジタル信号出力端子です。

# **20. Wi-Fiアンテナ**

。付属のアンテナを接続して最良のワイヤレス接続を実現します

# **MQA** (Master Quality Authenticated)

NEO StreamはMOAテクノロジーを内蔵しているので、MOAオーディオ・ファイルを再生し、ストリーミングし、オリジナル・マスター・ 。レコーディングのサウンドを伝送することができます

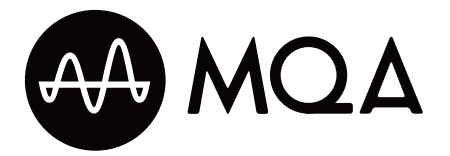

「MOA」または「MOA」は、その製品がMOAのストリームやファイルをデコードして再生していることを示し、その由来が確かなもので あることを示して、サウンドがソース素材とまったく同じであることを保証します。「MOA」はMOA Studioファイルを再生していること を示します。アーティストやプロデューサーによってスタジオで認められたか、著作権者によって証明されたファイルです。「OFS」は、 その製品がMOAストリームやファイを受け取っていることを保証します。これによって、MOAファイルの最後の「アンフォールド(展開)」 が実現され、オリジナルのサンプリング・レートが表示されます。

MOAとSound Wave DeviceはMOA Limitedの登録商標です。© 2016

MQA

- 1) 箱から出したらすぐにMOAファイルを聞くことができます。
- 2) MOAのトラックを聞くには、Tidalに接続してMOAをストリーミングする項目をチェックするだけです。
- 3) 詳細はmqa.jpをご覧下さい。

 $i\hat{\Pi}$ 

# **製品仕様**

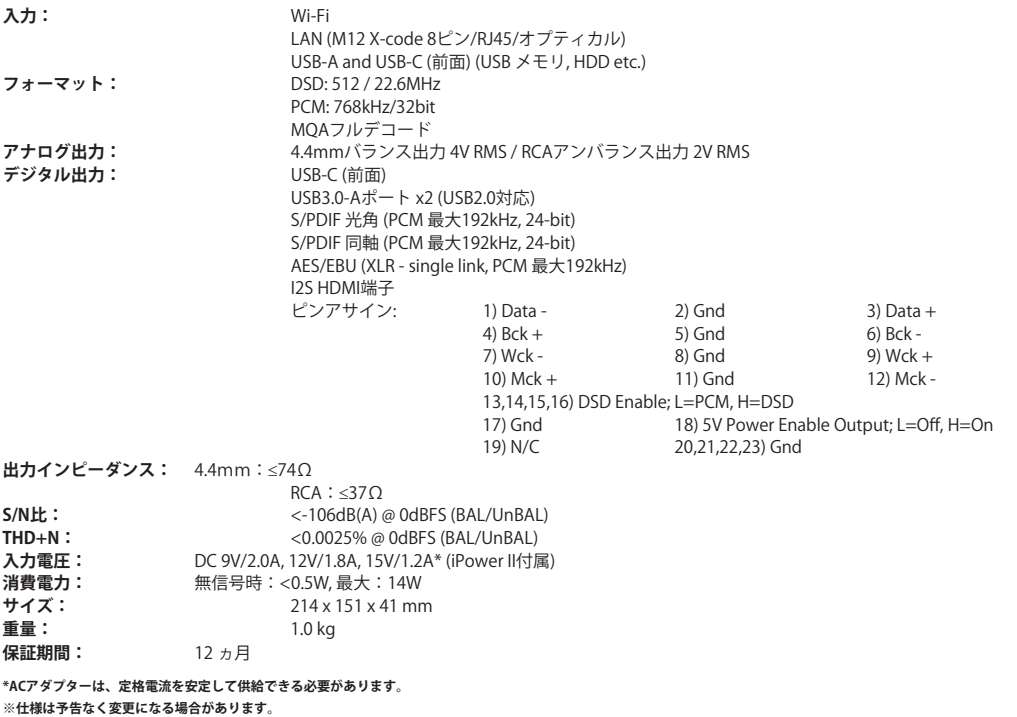

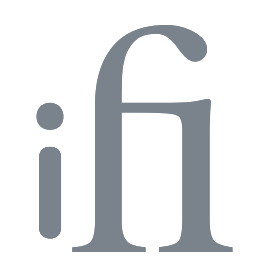